## **Cópia de Segurança para Registro de chamadas**

1. Toque em "Menu"

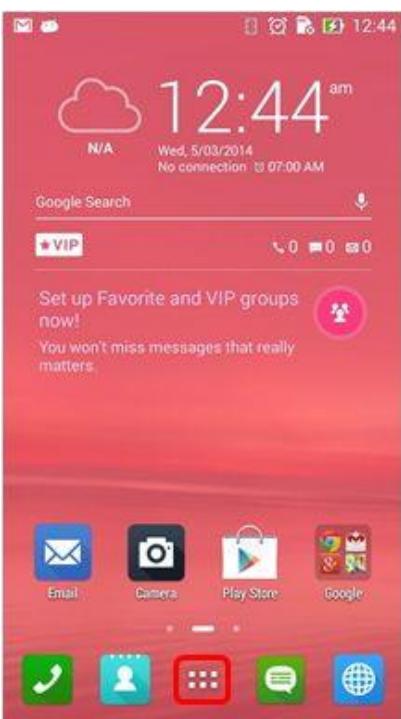

2. Toque no App "Pessoas" e em seguida no ícone **illa** no canto superior esquerdo da tela

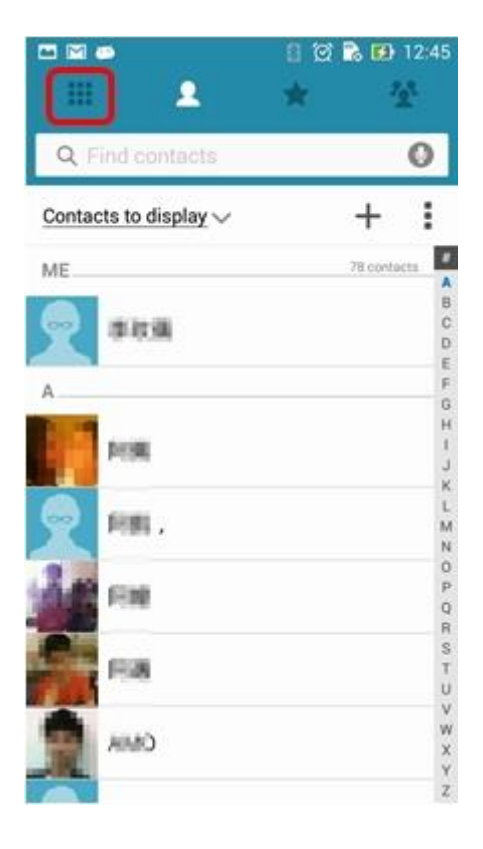

3. Toque no ícone :

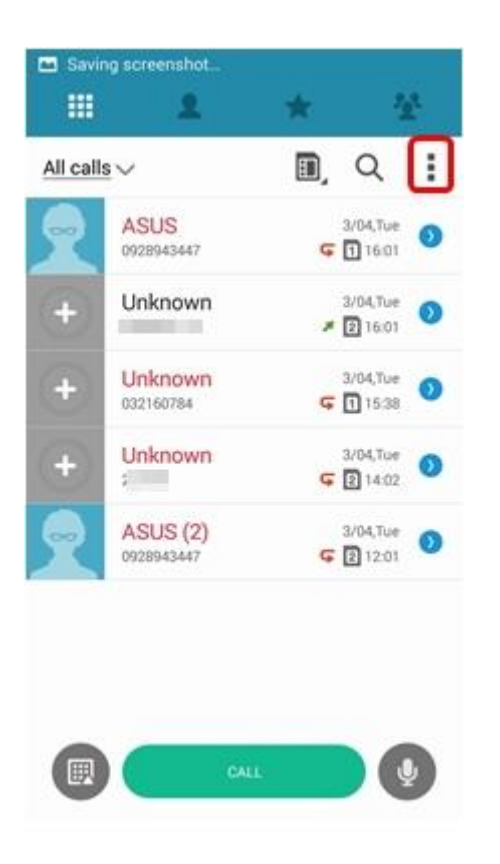

4. Selecione "Importar Registro de chamadas" em opções

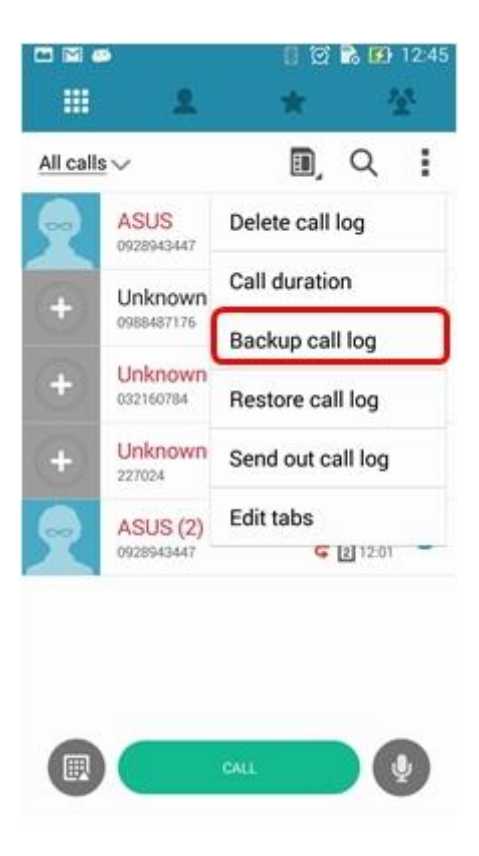

5. Selecione "Importar Registro de chamadas" para o dispositivo

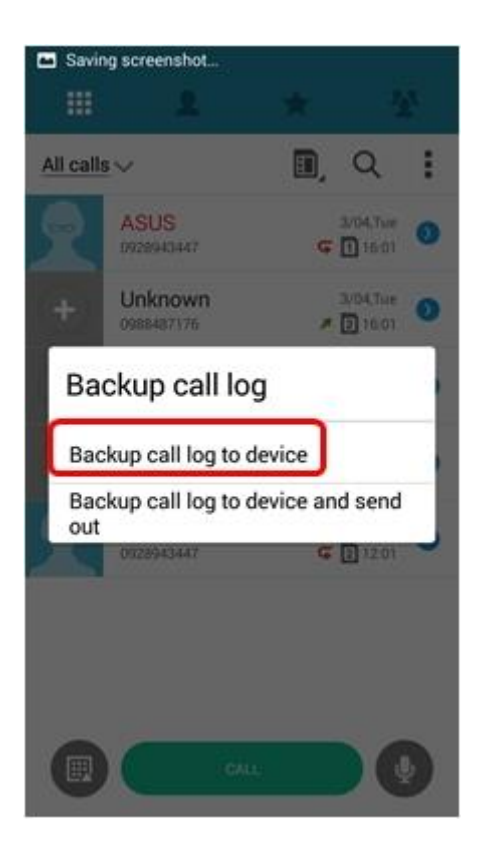

6. Digite o nome do arquivo de backup e clique no botão "OK".

(O registo de chamadas será salvo na pasta / armazenamento interno / ASUS / CallLog / Backup.)

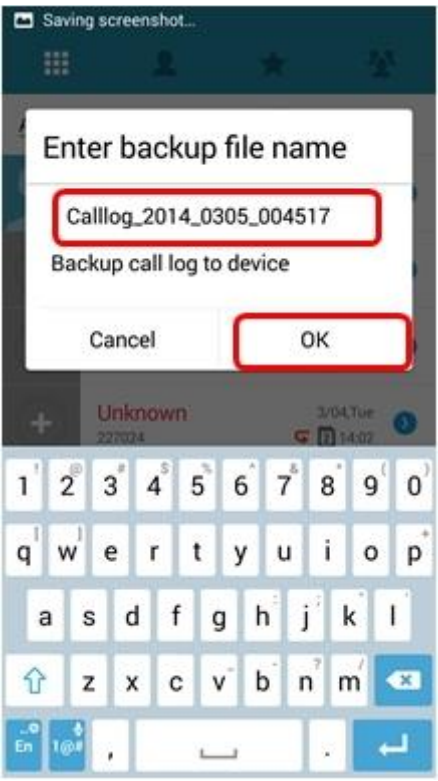

7. Concluído, Toque no botão "OK" para fechá-la.

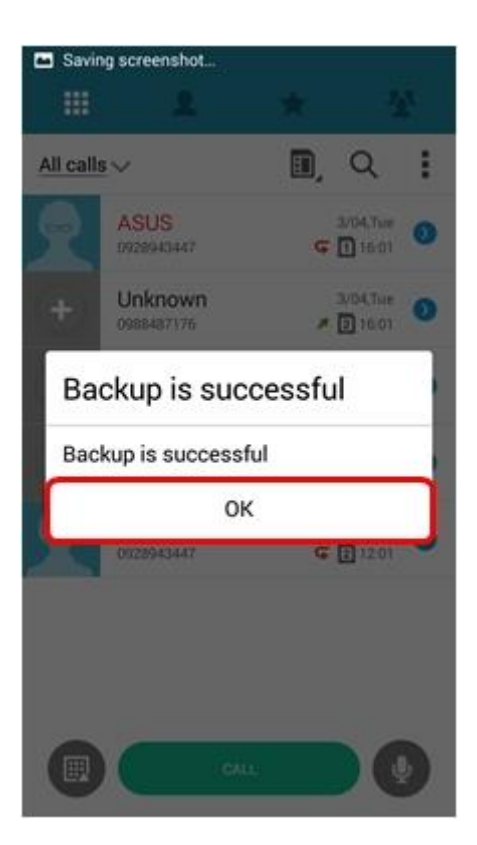

## **Restauração do Registro de chamadas**

1. Toque em "Menu"

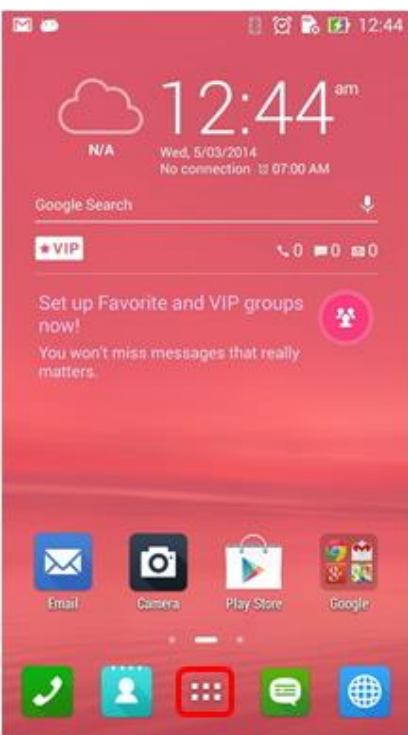

2. Toque no App "Pessoas" e em seguida no ícone **ill** no canto superior esquerdo da tela

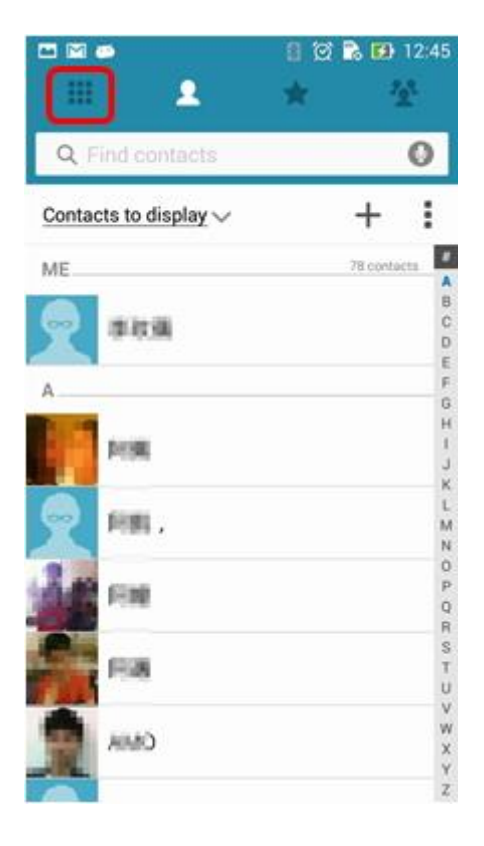

3. Toque no ícone :

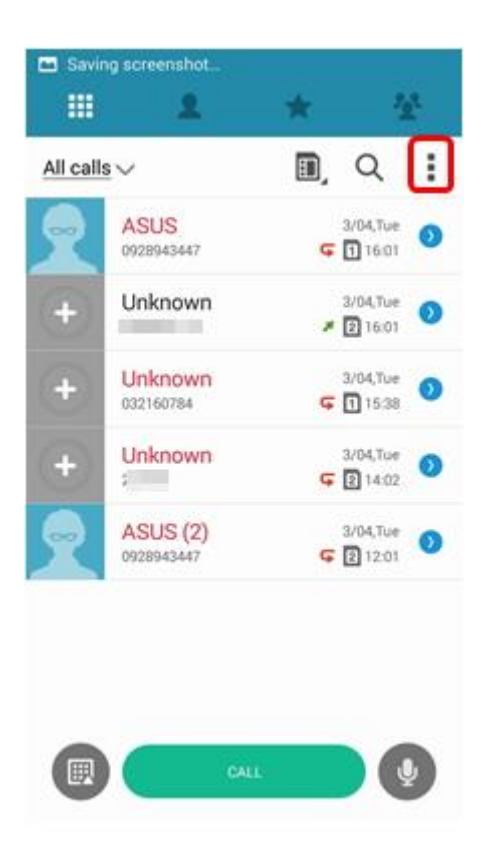

4. Selecione "exportar Registro de chamadas" em opções

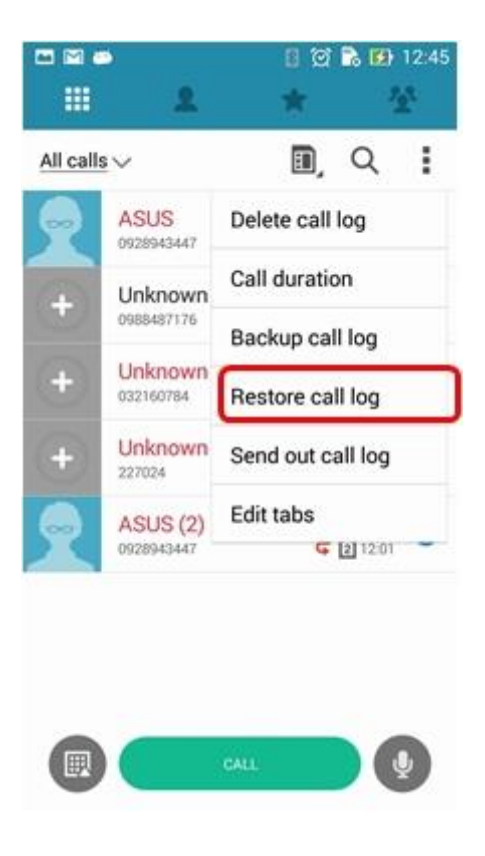

5. Você visualizará os arquivos de backups de registros de chamadas que você criou,

então, selecione algum para restauração.

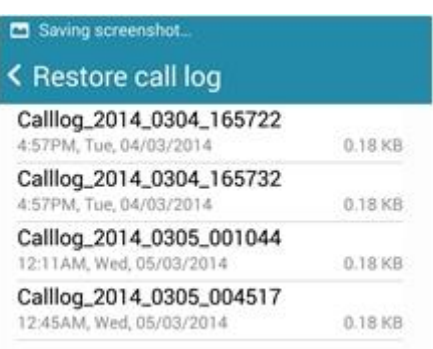

## 6. Toque no botão "OK".

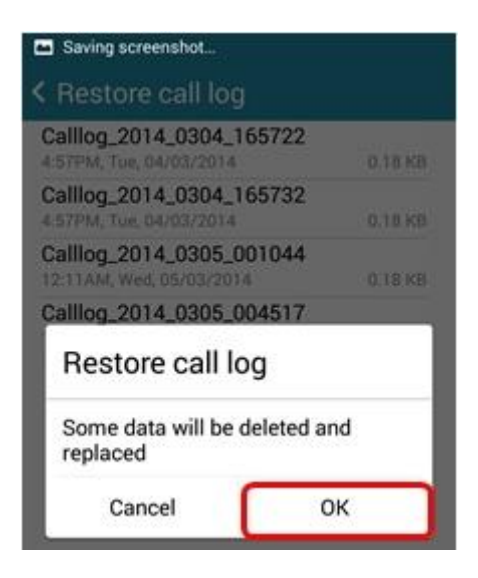

7. A restauração foi concluída, toque no botão "OK" para fechá-la.

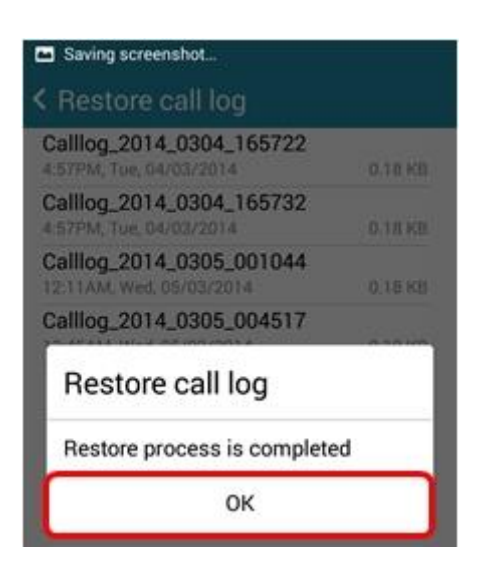